# **ZUGANG ZU IHREM SICHEREN BEREICH FÜR BETRIEBLICHE VERMÖGENSBILDUNG – SALARIÉS.ESALIA.COM**

## **DIE VERBINDUNG**

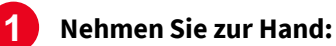

- 1. Ihre **Kontonummer**, die Sie auf Ihren Kontoauszügen oder Transaktionsaufstellungen für **betriebliche Vermögensbildung** finden.
- 2. Dem Schreiben "Ihr Zugang zu Esalia", in dem Sie Ihr Passwort für die erste Verbindung finden*. Bei der ersten Verbindung werden Sie gebeten, dieses zu ändern.*

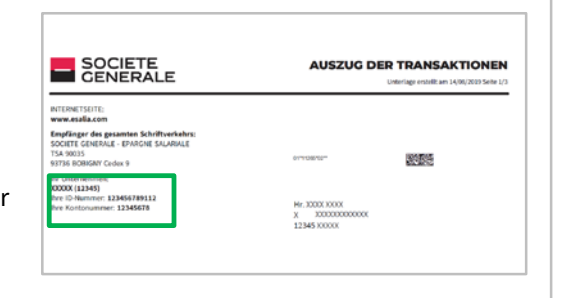

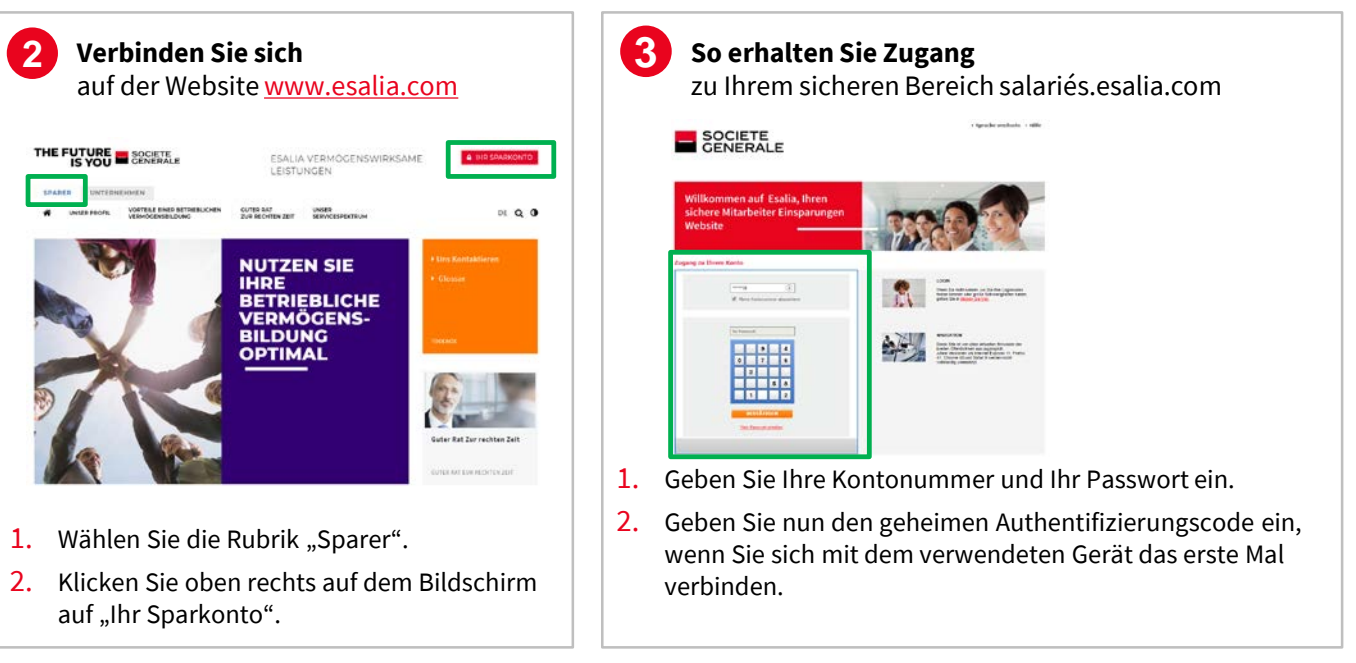

*Weitere Infos zum Authentifizierungscode finden sich auf der Rückseite*

## **IHR PASSWORT FUNKTIONIERT NICHT MEHR**

- Prüfen Sie, ob Sie auch die richtigen Codes eingegeben haben.
- Aktualisieren Sie Ihren Bildschirm, um den Navigationsverlauf zu leeren.
- Haben Sie bereits Ihr Passwort geändert?
	- Wenn Sie es noch nicht geändert haben, versuchen Sie es erneut mit dem erhaltenen Passwort oder dem letzten erhaltenen vorübergehenden Passwort (per Post, E-Mail oder SMS).
	- " Wenn Sie es bereits geändert haben und nicht wiederfinden, befolgen Sie das Verfahren "Mein Passwort erhalten".

## **SIE MÖCHTEN EIN NEUES PASSWORT ERHALTEN**

- Klicken Sie auf der Verbindungsseite für Ihren sicheren Bereich auf "Mein Passwort erhalten"
- Geben Sie dann Ihre Identifizierungsnummer und Ihre Kontonummer ein, die Sie auf Ihrem Kontoauszug oder Ihrer Transaktionsaufstellung finden (s. Schritt 1 oben).

Sie erhalten dann ein neues Passwort per SMS oder E-Mail (wenn Sie uns zuvor diese Kontaktdaten mitgeteilt haben) oder per Post. Aus Sicherheitsgründen ist dieses neue Passwort temporär und Sie werden geben, es bei Ihrer neuen Verbindung zu ändern.

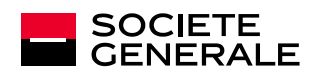

## **VERTRAULICHKEIT UND SICHERHEIT**

## **VERSTÄRKTE AUTHENTIFIZIERUNG**

Im Rahmen der Verstärkung der Sicherheit Ihres Zugangs zu Ihrem Konto für betriebliche Vermögensbildung wird jedes Mal ein **geheimer Authentifizierungscode** verlangt, wenn ein **neues** Gerät (PC, Tablet, Mobiltelefon) sich mit Ihrem Konto verbindet. Diese Prüfung ist unsere Garantie, dass Sie auch tatsächlich der Initiator dieser Verbindung mit Ihrem sicheren Bereich sind.

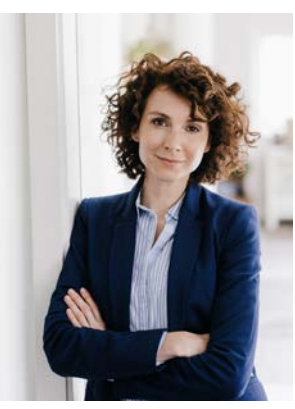

Bildnachweis: Getty Images

#### **Bei der Verbindung mit Ihrem sicheren Bereich wird der nachfolgende Bildschirm angezeigt und Sie werden gebeten, Ihren Authentifizierungscode einzugeben:**

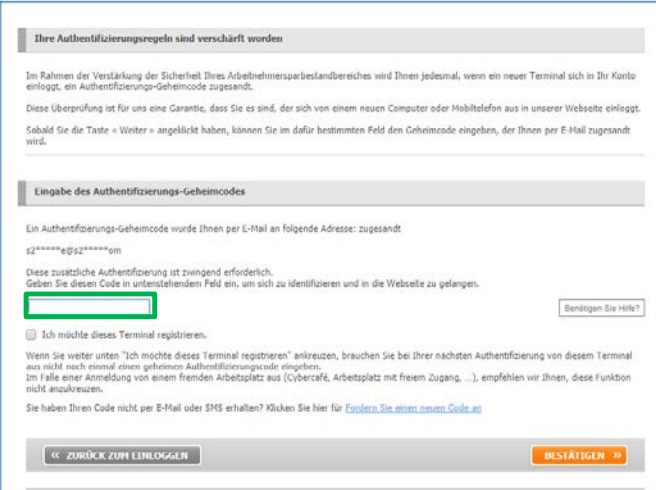

## **WO FINDEN SIE IHREN AUTHENTIFIZIERUNGSCODE?**

- **Sie erhalten ihn per E-Mail oder SMS**
- Wenn Sie uns weder eine E-Mail-Adresse noch eine Mobiltelefonnummer mitgeteilt haben, müssen Sie das Verfahren für ein neues Passwort befolgen und eine E-Mail-Adresse angeben.

### **SIE ERHALTEN IHREN AUTHENTIFIZIERUNGSCODE NICHT?**

Bei Problemen klicken Sie bitte auf die Schaltfläche "Hilfe" und befolgen Sie die angegebenen Schritte.

*Dieses Verfahren muss lediglich ein Mal pro Gerät durchgeführt werden, wenn Sie das Feld "Ich genehmige den Zugang zu meinem Konto mit diesem Gerät" ankreuzen.*

## **SIE HABEN KEINERLEI DOKUMENT IN IHREN HÄNDEN?**

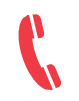

**Kontaktieren Sie unseren Kundendienst unter der Rufnummer 0 969 321 521** (zum normalen Gebührenpreis abgerechnete Nummer) montags bis freitags von 8 Uhr bis 18 Uhr.

## **DIE BEWÄHRTEN PRAKTIKEN FÜR DIE SICHERHEIT IHRES KONTOS**

- · Ändern Sie Ihr Passwort regelmäßig in der Rubrik "Ihre personenbezogenen Daten / Ihr Passwort ändern"
- Verwenden Sie nicht Ihr Geburtsdatum oder eine einfache numerische Reihenfolge.
- Geben Sie Ihre Zugangsdaten nicht Dritten weiter, sie sind streng vertraulich.
- Wenn Sie sich mit einem von mehreren Personen benutzten Gerät oder an einem öffentlichen Ort verbinden, kreuzen Sie im Rahmen der verstärkten Authentifizierung nicht das Feld "Ich genehmige den Zugang zu meinem Konto mit diesem Gerät" an.

Ihre Zugangsdaten garantieren die Sicherheit und Vertraulichkeit Ihrer Transaktionen auf der gesicherten Website.

Aus Sicherheitsgründen muss Ihr Passwort bei Ihrer ersten Verbindung geändert werden. Bewahren Sie es daraufhin sorgfältig auf.

**Die Mitarbeiter der Société Générale werden keinesfalls Ihr Passwort erfragen.**

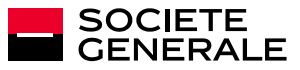